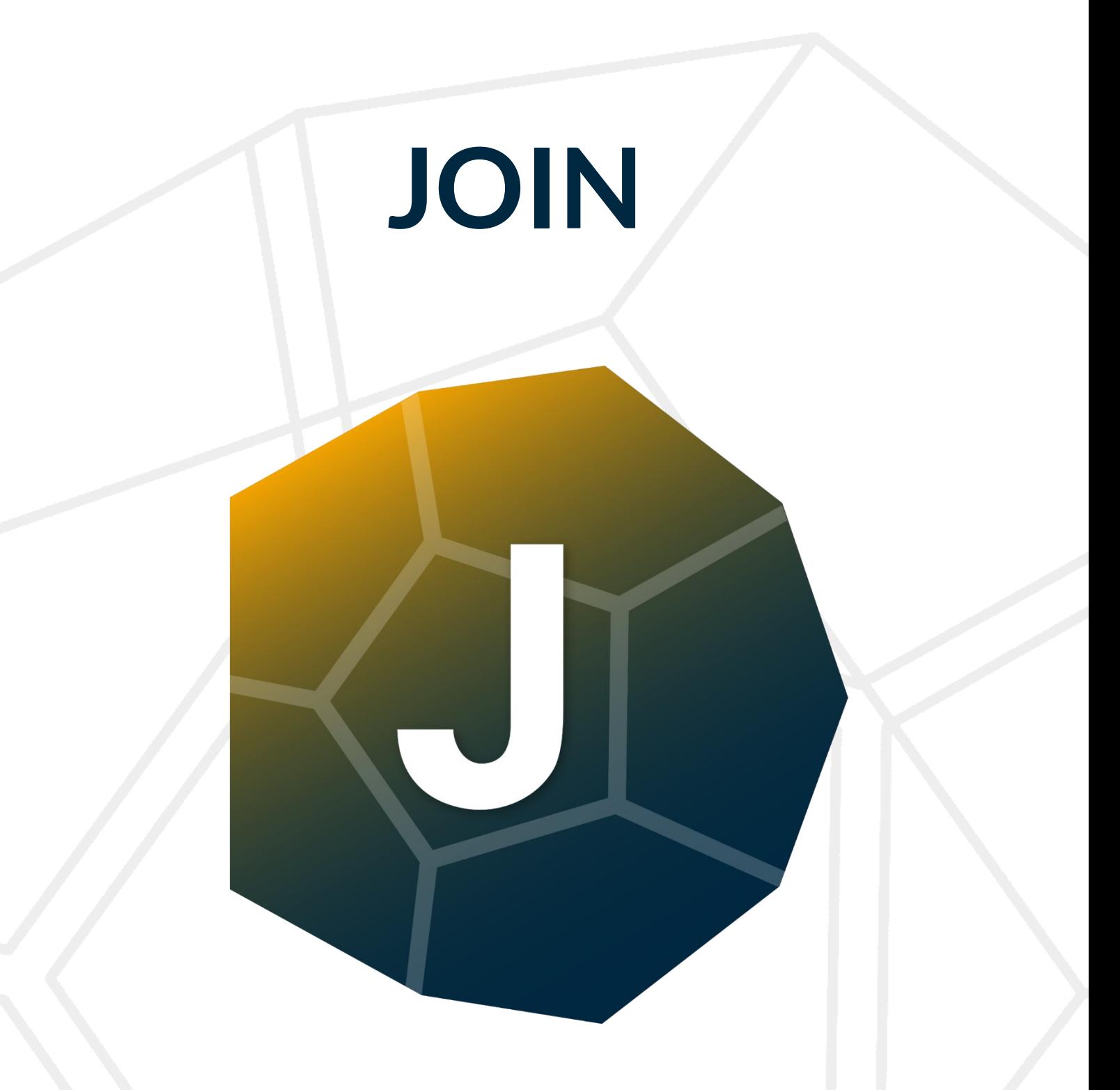

## **BIM Tool con standard IFC**

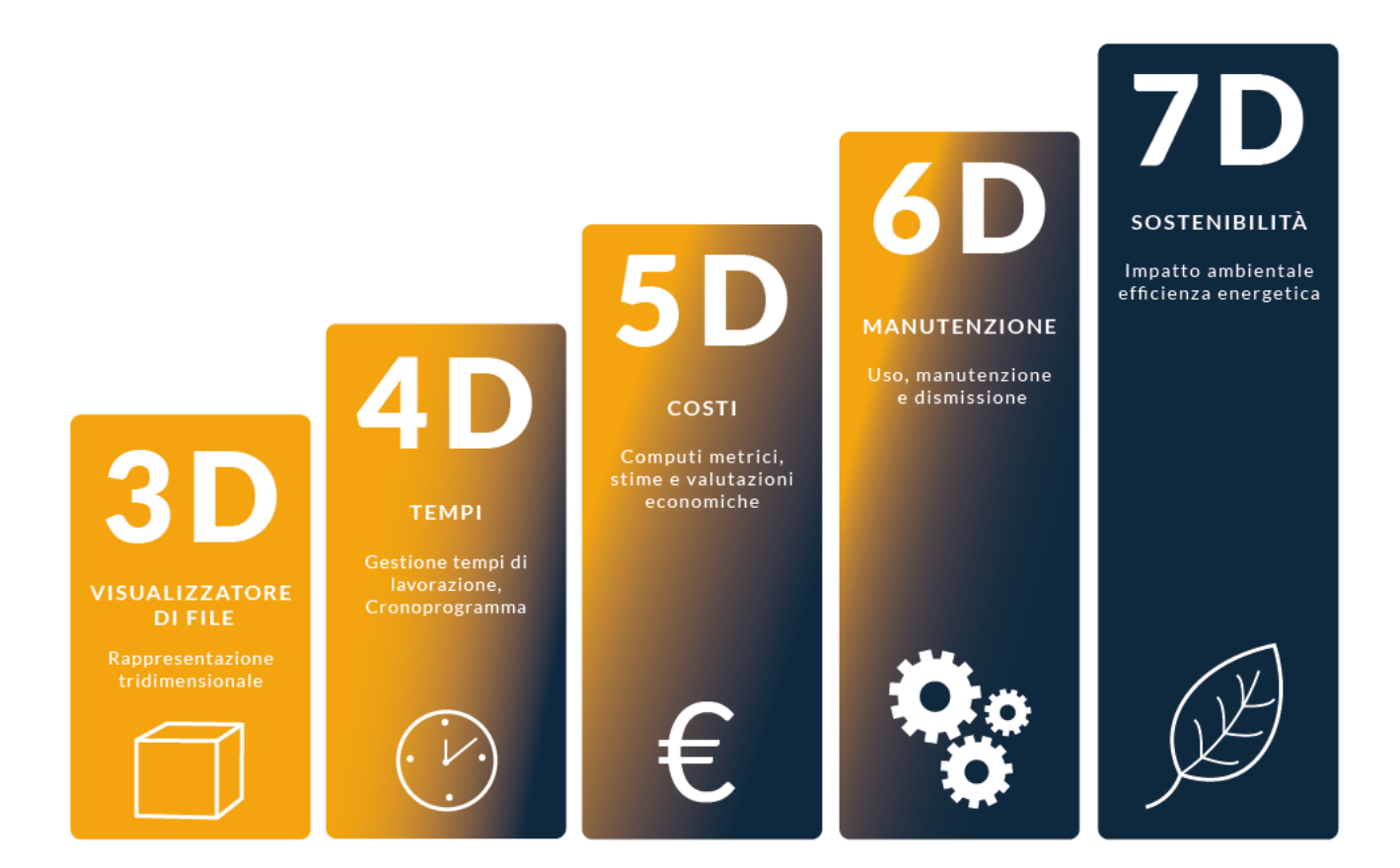

## **Termini e definizioni (UNI 11337 – 1:2017)**

# JOIN e il BIM

JOIN è nato da un'idea del 2017! Dopo più di 30 anni di sviluppo software per l'edilizia, abbiamo sentito l'esigenza di cercare nuovi stimoli, di esplorare nuovi mercati, di guardare più lontano possibile, proiettandoci nel futuro del software per l'edilizia. Abbiamo trovato la risposta nel digitale e la chiave nel BIM.

In seguito ad un'attenta analisi, abbiamo deciso di intraprendere un nuovo percorso nella tecnologia Building Information Modeling proprio perché guarda al futuro in un'ottica openBIM ®.

I modelli informativi delle opere progettate in BIM (Building Information Modeling) sono ricchissimi di dati utilizzabili per ricavare informazioni utili alla **progettazione**, alla **costruzione** ed alla **gestione** di un'opera.

Tali informazioni devono essere organizzate in base a tanti aspetti, ad esempio quello **economico**, **tecnico**, **temporale**, **gestionale**, e a tutti gli altri che interessano e coinvolgono direttamente gli autori del processo di progettazione e costruzione dell'opera:

- committenti
- progettisti
- imprese
- fornitori
- direttori dei lavori
- collaudatori
- gestori
- utenti.

Ci si è trovati quindi nella necessità di organizzare e di gestire i dati per ricavare informazioni in base alla tematica: ad esempio 4D in merito ai tempi, 5D in merito ai costi e così via … seguendo quanto prescritto dalla norma UNI 11337. Da queste esigenze nasce JOIN: un software in grado di gestire tutti i dati dei modelli BIM.

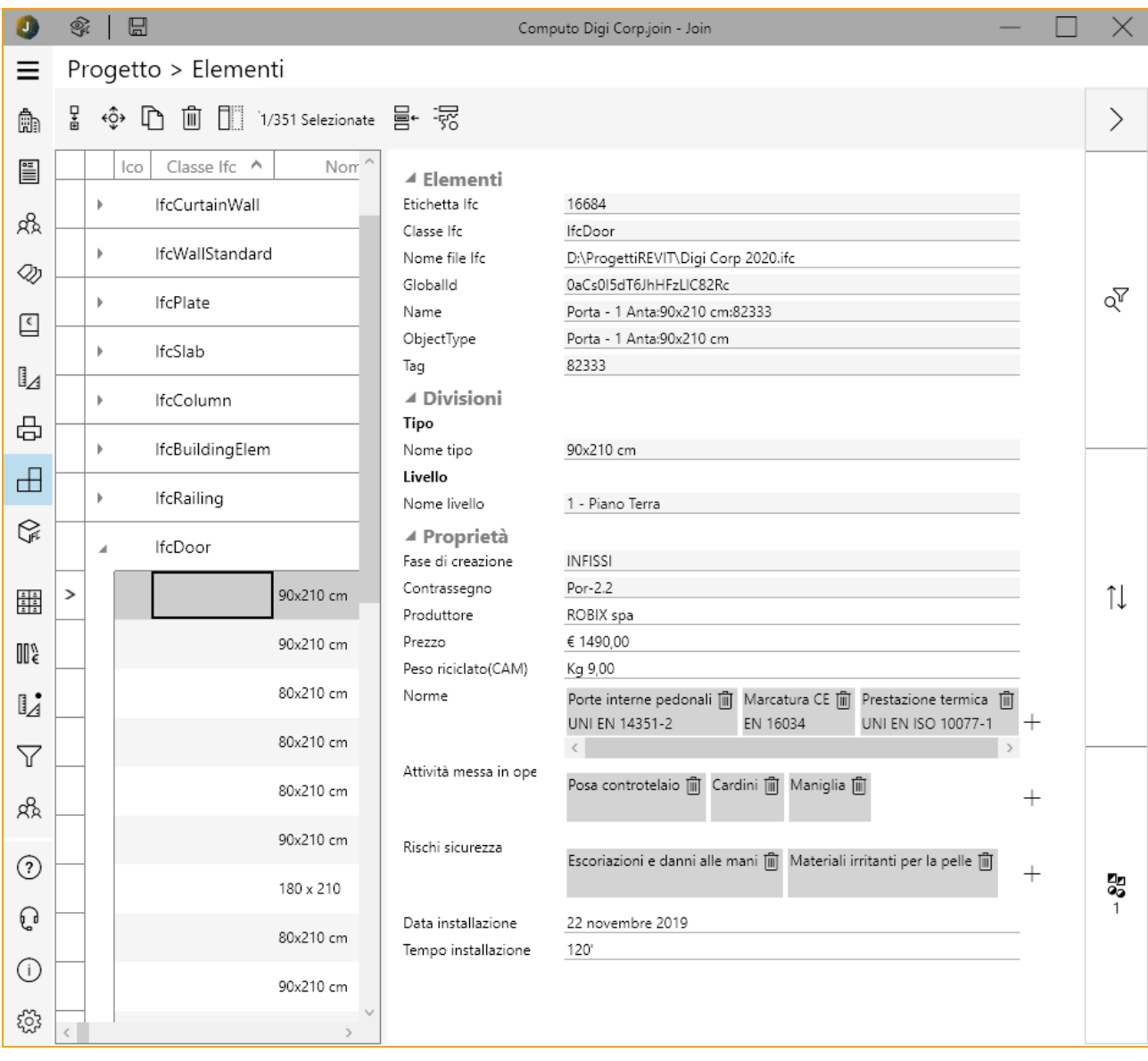

#### *Attributi di JOIN*

## Perché scegliere JOIN

JOIN non si limita a gestire le informazioni necessarie a ricavare un computo metrico estimativo: gli attributi di JOIN consentono di ricavare da un modello 3D altri tipi di informazioni e di aggiungerne ulteriori in base alle esigenze.

### **Attributi di JOIN**

JOIN ha la possibilità di creare un numero illimitato di attributi e di suddividerli e raggrupparli secondo criteri definiti dall'utente. Gli attributi di JOIN possono essere di qualsiasi tipo:

- testi
- valori numerici e importi contabili
- date
- riferimenti ad altri attributi
- valori multipli (multivalore)
- elenchi
- colori
- variabili
- …

Pertanto se pensiamo ad un elemento che costituisce un'opera (ad esempio una porta di un edificio) i suoi attributi potrebbero essere:

- il codice del modello
- la descrizione
- il nome del produttore
- il prezzo
- il peso del materiale riciclabile (CAM)
- le normative di riferimento
- le attività necessarie per la messa in opera
- i rischi connessi alla sicurezza delle lavorazioni
- la data di installazione
- i tempi di installazione
- le informazioni legate all'uso
- i controlli e gli interventi relativi alla manutenzione

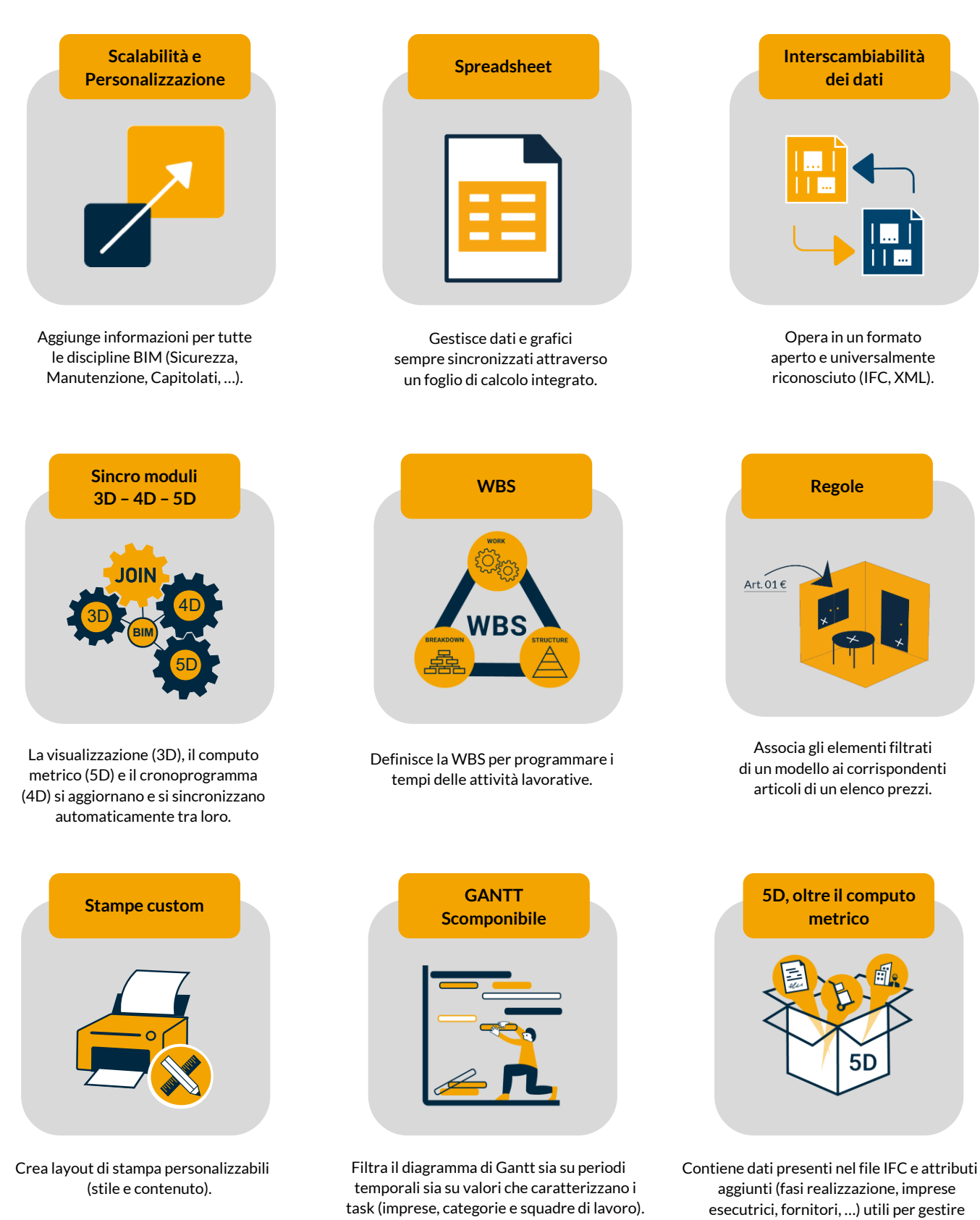

aggiunti (fasi realizzazione, imprese esecutrici, fornitori, …) utili per gestire l'intero ciclo di vita dell'opera.

### **Funzioni di JOIN**

JOIN crea una base dati costituita da:

- contatti (committenti, progettisti, imprese, …)
- suddivisioni/categorie di lavori, divisioni spaziali/funzionali, …
- articoli di elenco dei prezzi unitari
- quantità e registrazioni di computo
- elementi IFC derivati da modelli BIM
- file allegati utilizzabili in qualsiasi sezione
- variabili e TAG utilizzabili su tutto il progetto

Su tale base dati JOIN permette di:

- **relazionare i dati** appartenenti alle varie sezioni di programma
- **aggiungere nuovi attributi** e relativi **valori** (testi, numeri, date, riferimenti ad altri attributi)
- **eseguire calcoli** utilizzando i valori degli attributi
- **visualizzare il** modello **3D**
- **raggruppare e filtrare** le voci per classi e valori degli attributi
- **analizzare e ricavare attributi** dai file IFC
- **mantenere sincronizzate le informazioni** con il modello 3D
- **creare regole** per la computazione di oggetti BIM
- **archiviare le regole** per riutilizzarle in altri progetti
- gestire tutte le informazioni su un **foglio di calcolo** integrato
- pianificare le attività su un diagramma di **Gantt**

## **I modelli di JOIN**

JOIN ha la possibilità di scaricare da Internet i modelli predisposti da Digi Corp e di creare in autonomia dei propri modelli che sfruttano gli attributi descritti precedentemente.

I modelli scaricabili dall'utente riguardano:

- Computi e contabilità dei lavori
- Criteri Ambientali Minimi (CAM)
- Bonus edilizi
- Parcelle
- $\cdots$

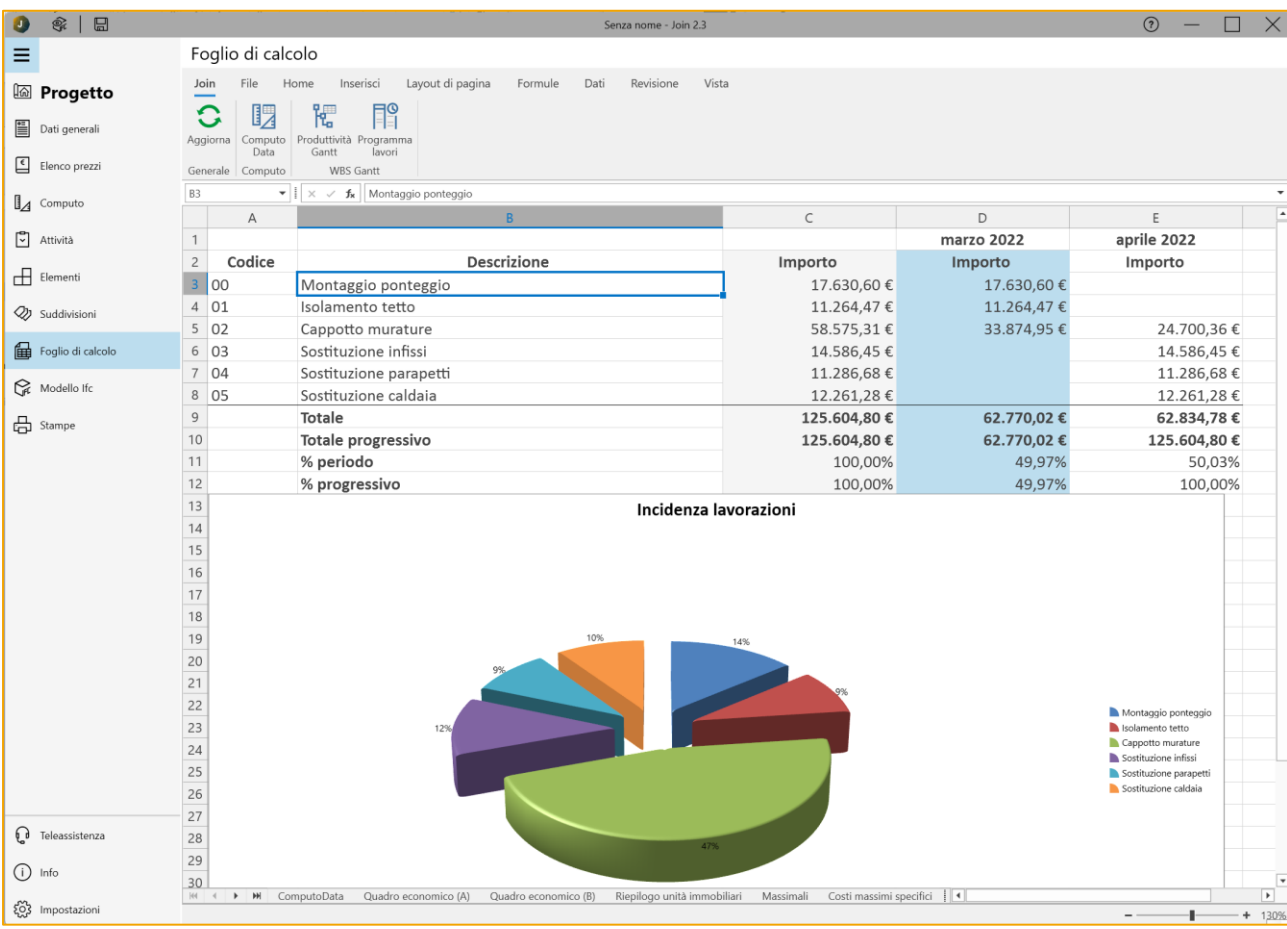

#### *Il foglio di calcolo*

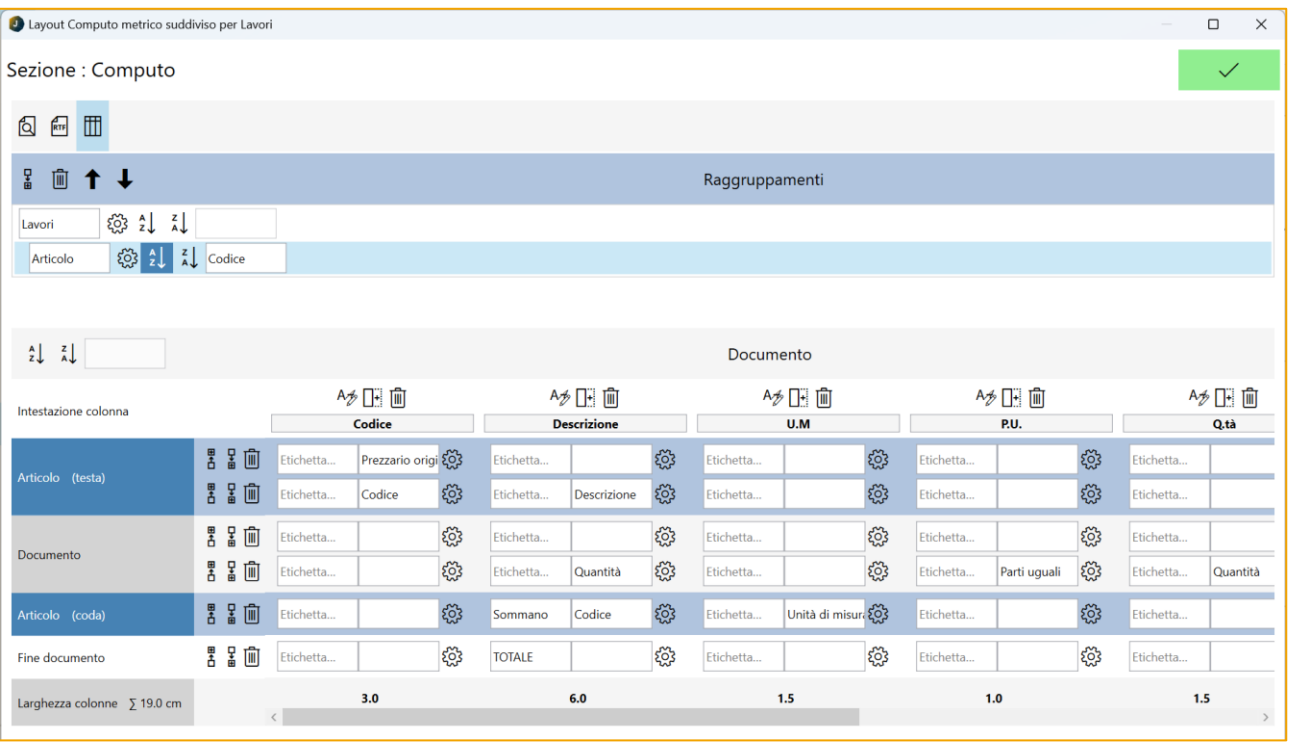

#### *Le stampe custom*

## **Le suddivisioni**

Le suddivisioni/sezioni/categorie, sono un punto di forza di JOIN per i seguenti motivi:

- sono **illimitate**: l'utente può crearne quante ne vuole e utilizzarle per organizzare qualsiasi tematica (economica, normativa, logistica, …);
- sono **strutturate ad albero**: ogni suddivisione può essere strutturata ad illimitati livelli gerarchici che consentono un orientamento immediato nella consultazione;
- sono **trasversali**: possono essere utilizzate per organizzare l'elenco prezzi, il computo metrico, gli elementi che compongono il modello 3D ed anche le future sezioni che caratterizzeranno JOIN.

## **Il foglio di calcolo**

All'interno di JOIN è stato inserito un vero e proprio foglio di calcolo suddivisibile in illimitati fogli di lavoro.

All'interno del foglio è possibile costruire tabelle PIVOT, grafici, diagrammi che si basano sui dati del computo o delle altre sezioni di JOIN. Non è pertanto necessario né consigliabile esportare i dati in Excel (funzione peraltro integrata nel programma) per poterli rielaborare o integrare, visto che i dati all'interno del foglio sono sempre aggiornati con un "clic".

#### **Le stampe custom**

I modelli distribuiti con JOIN prevedono già delle stampe che rispondono alle esigenze più comuni, ma l'utente ha la possibilità di crearsi autonomamente la propria stampa.

JOIN consente di partire da un foglio bianco suddivisibile in un numero di colonne impostato dall'utente, e all'interno di esse possono essere collocati tutti i dati di JOIN: in qualsiasi punto ed in qualsiasi colonna: una vera rivoluzione per la stesura di un documento! Inoltre, nella stampe, i dati possono essere raggruppati a piacimento utilizzando le suddivisioni create dall'utente.

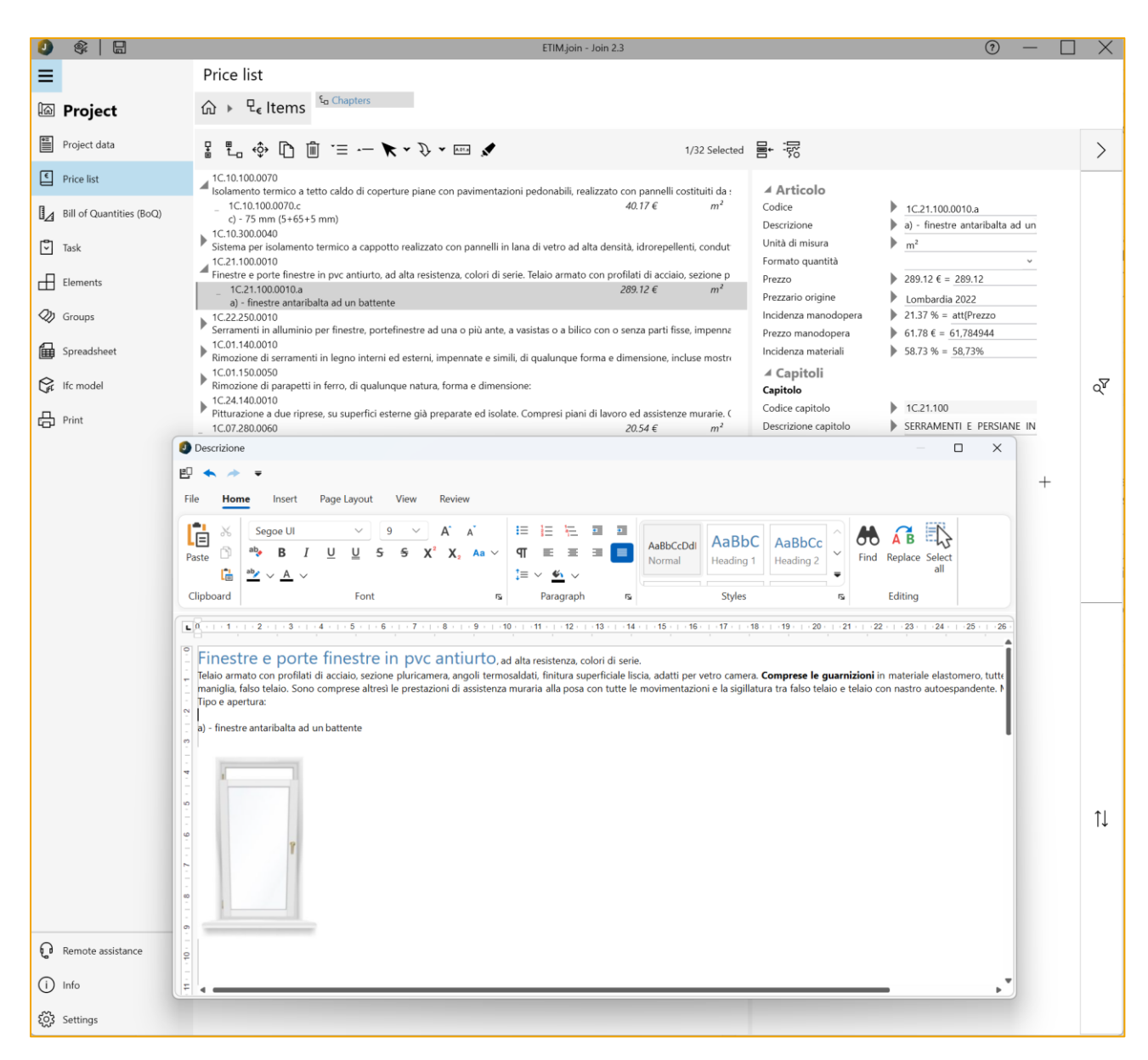

#### *Editor di testo e interfaccia multilingua*

#### **L'editor di testo e l'interfaccia multilingua**

L'interfaccia di JOIN è multilingua: al momento sono disponibili le lingue Italiano, Inglese, Tedesco, ed in futuro… chissà!

Per inserire i contenuti di tipo RTF il programma mette a disposizione un vero e proprio word processor che permette di definire, in qualsiasi lingua, testi in grassetto, con font diversi, **stili** di carattere e paragrafo, e di inserire immagini, tabelle, **campi che richiamano i dati generali** (dati identificativi del progetto)**.**

Inoltre gli stili sono **trasversali**, cioè sono applicati a tutti i testi RTF presenti nel progetto; ne beneficiano così le stampe di documenti che si presenteranno uniformati agli stili di carattere e di paragrafo centralizzati nel progetto, anche se composti da report di dati provenienti da varie sezioni del programma.

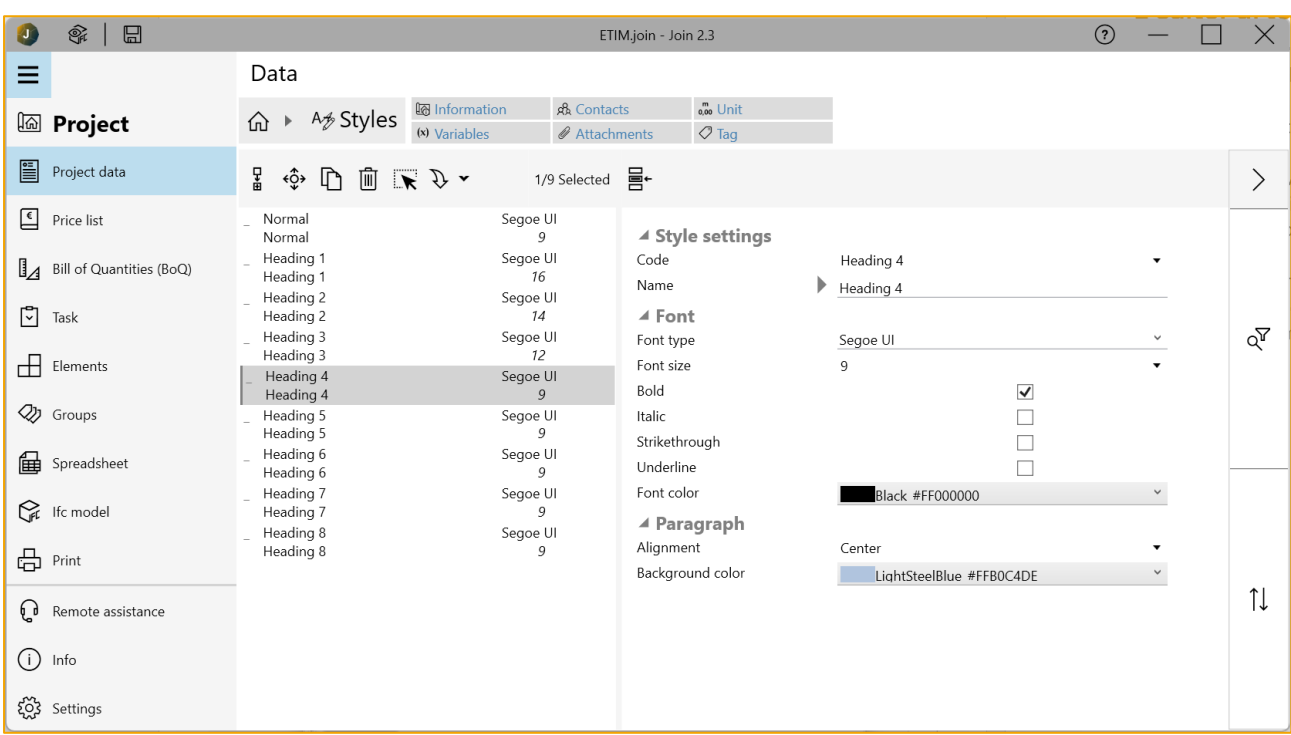

*Definizione degli stili di JOIN*

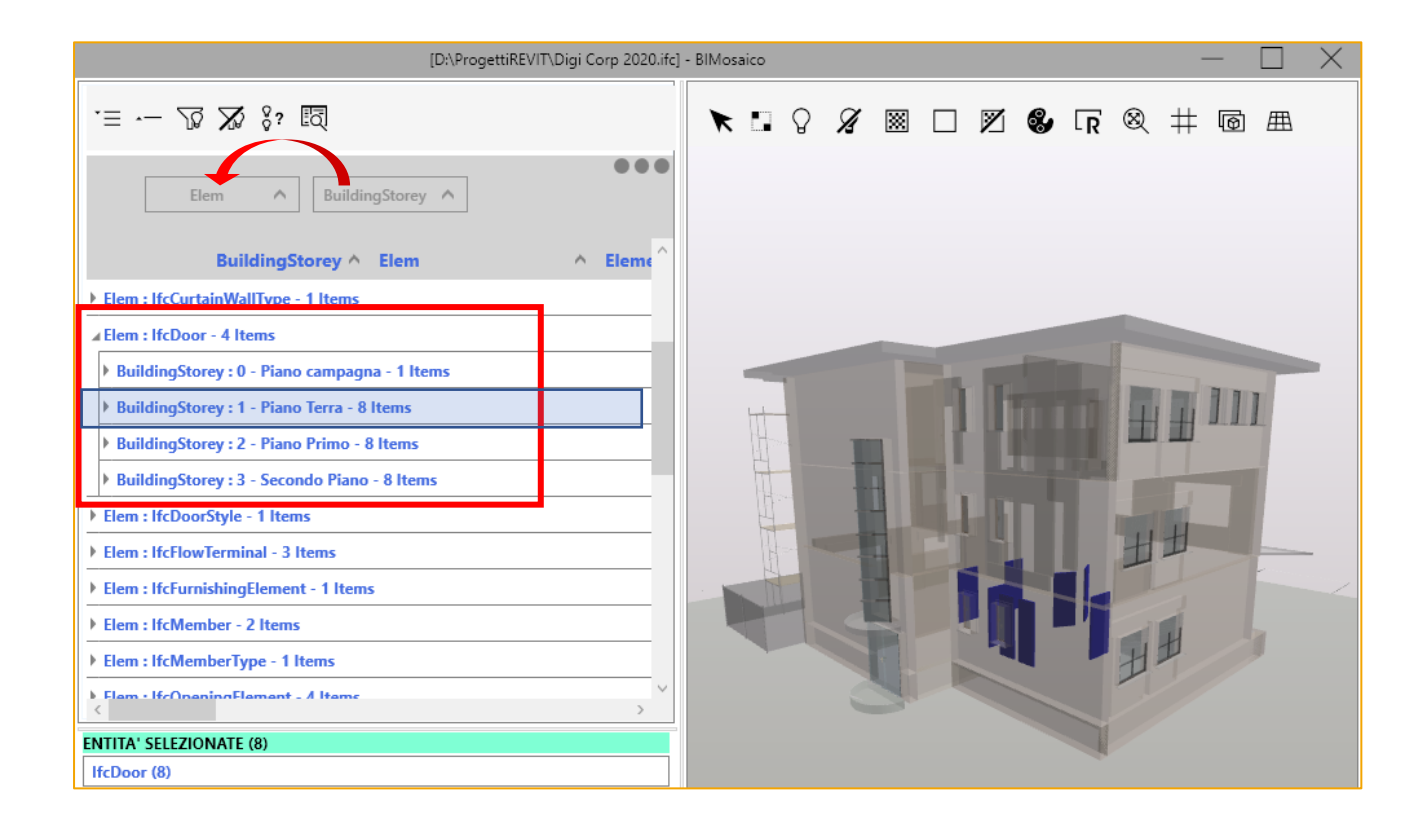

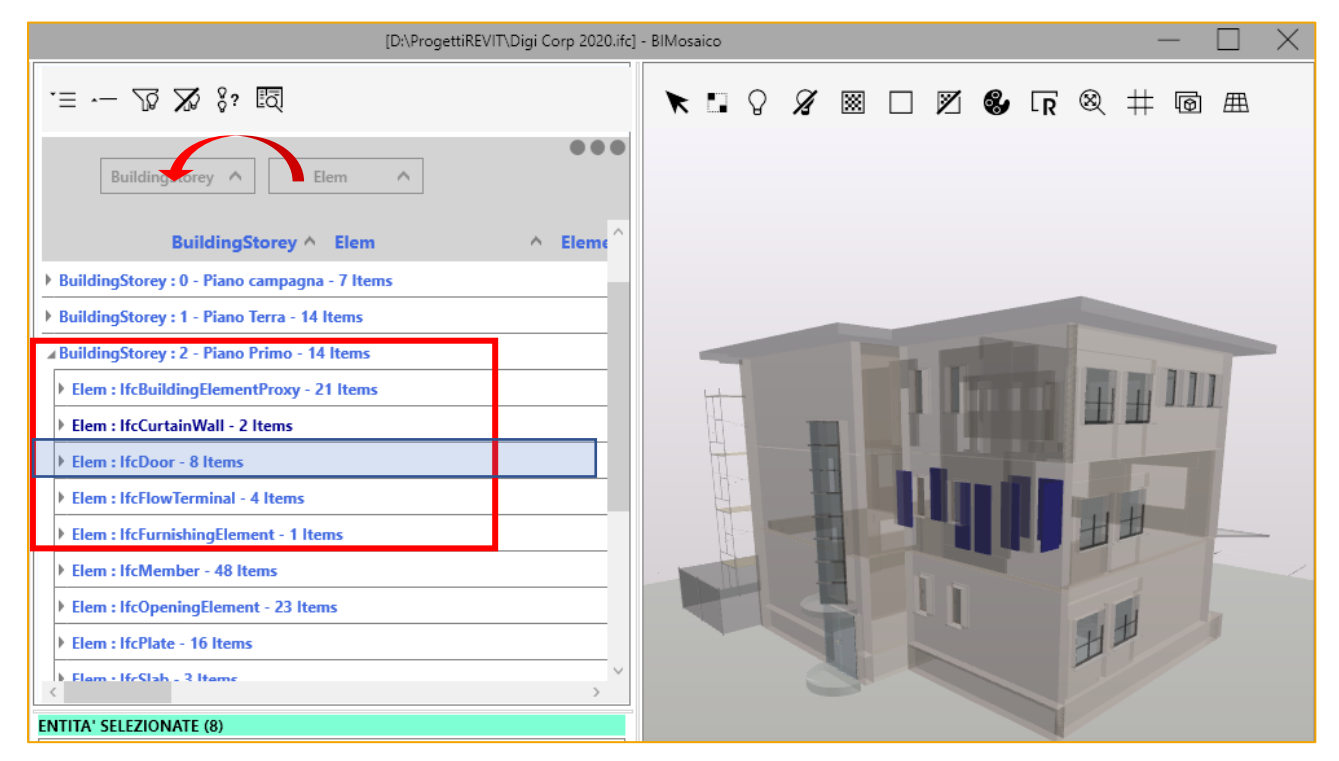

*Raggruppamenti definibili in base alle esigenze e sincronia bidirezionale*

# **3D Visualizzatore file IFC**

Con il modulo 3D di JOIN puoi navigare i **modelli 3D** in formato IFC e utilizzare i comandi per selezionare e filtrare oggetti BIM.

Il visualizzatore 3D di JOIN permette all'utente di esplorare il modello raggruppando liberamente gli elementi in base alle classi IFC (ad es. IfcType, IfcBuildingStorey, IfcName, …) per una facile consultazione di attributi, relazioni e proprietà.

Il legame **bidirezionale** e la **sincronizzazione** con il modulo Tempi 4D e il modulo Costi 5D consente di ottenere facilmente ed efficacemente:

- la computazione delle quantità di lavoro;
- la determinazione dei costi analitici;
- la pianificazione dei tempi per la realizzazione di un'opera edilizia.

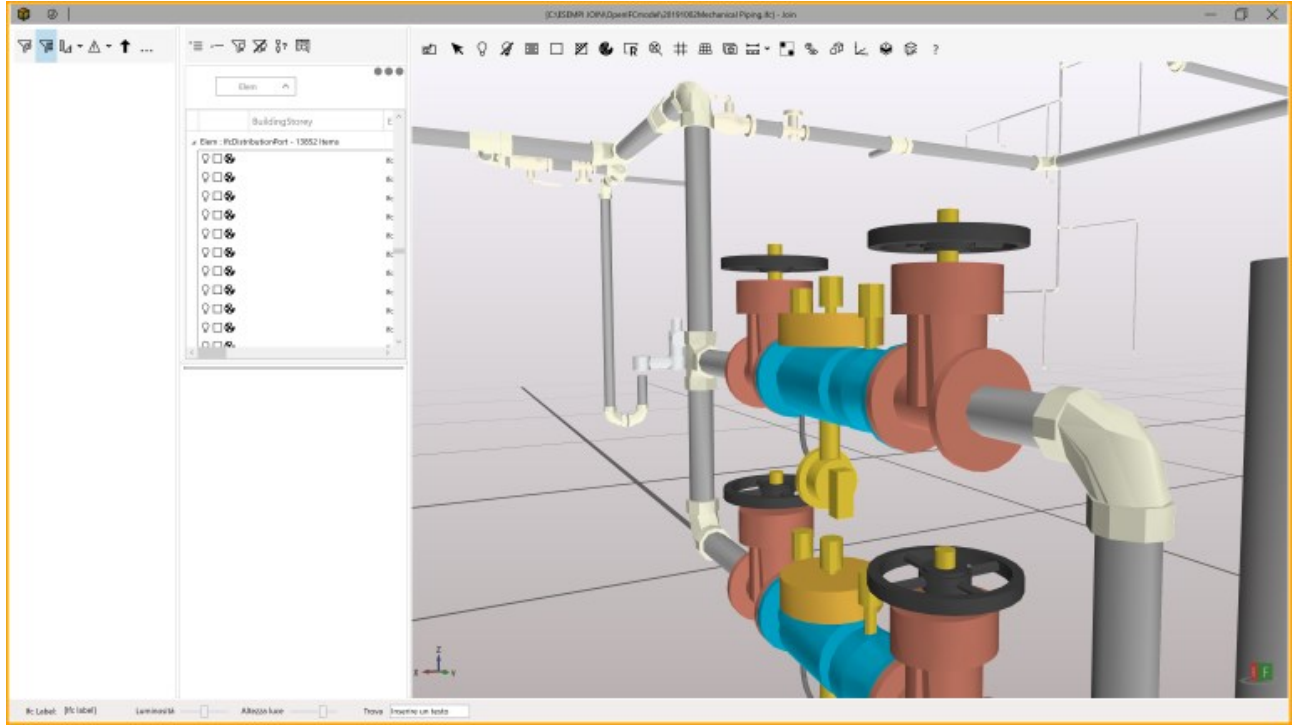

*Visualizzatore IFC*

È possibile selezionare tutti gli elementi legati da un attributo specifico **solo con due clic**.

 $13/20$ 

# **4D Gestione Tempi**

Il 4D è il modulo per la gestione della dimensione tempo. Con JOIN puoi gestire i tempi di realizzazione di un´opera attraverso un Cronoprogramma sotto forma di **Diagramma di Gantt**.

Le attività che compongono il diagramma, possono essere inserite manualmente o ricavate **automaticamente** attraverso una funzione specifica che, attraverso dei filtri, collega i task alle voci del computo o agli elementi del modello 3D.

In questo modo il diagramma rimane sempre sincronizzato con il computo ed il modello, ed una qualsiasi modifica di questi ultimi aggiorna di conseguenza le tempistiche del diagramma.

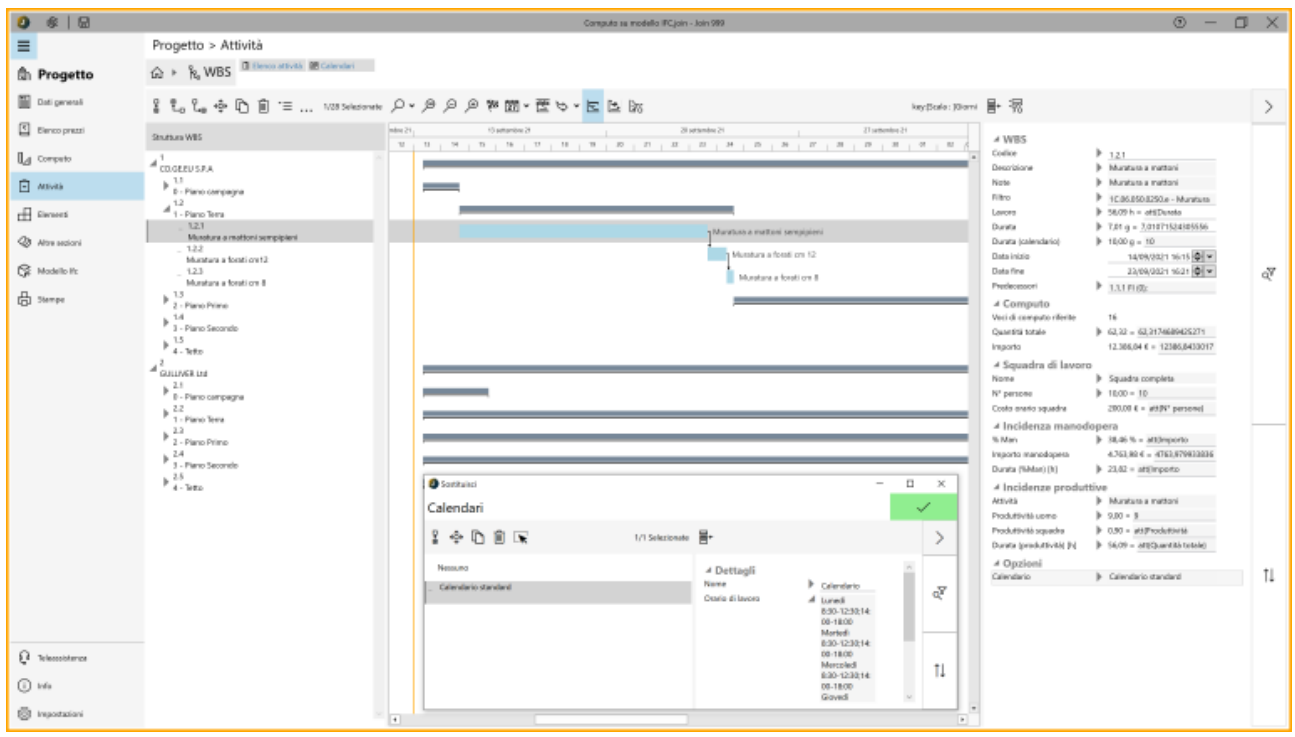

*Diagramma di Gantt e calendari*

I tempi possono essere calcolati automaticamente in base all'**incidenza della manodopera** presente nel computo metrico, o alla **produttività** delle lavorazioni pianificate.

 $14/20$ 

Le attività possono essere programmate utilizzando **più calendari** ed orari lavorativi diversificabili per risorsa in modo tale da garantire una totale compatibilità con MsProject, per il quale è prevista un'esportazione del file.

In base alla programmazione dei tempi ed al collegamento dei task al computo, è possibile **programmare gli Stati Avanzamento Lavori (SAL)** basandosi su tempistiche (fine mese, fine anno, …) o al raggiungimento di determinati importi o percentuali di esecuzione dei lavori.

È possibile **filtrare** il diagramma su valori che caratterizzano i task (es. imprese, categorie, squadre di lavoro o qualsiasi altro dato BIM) e visualizzare all'interno di ogni barra la percentuale di avanzamento dei lavori che compongono quest'ultima.

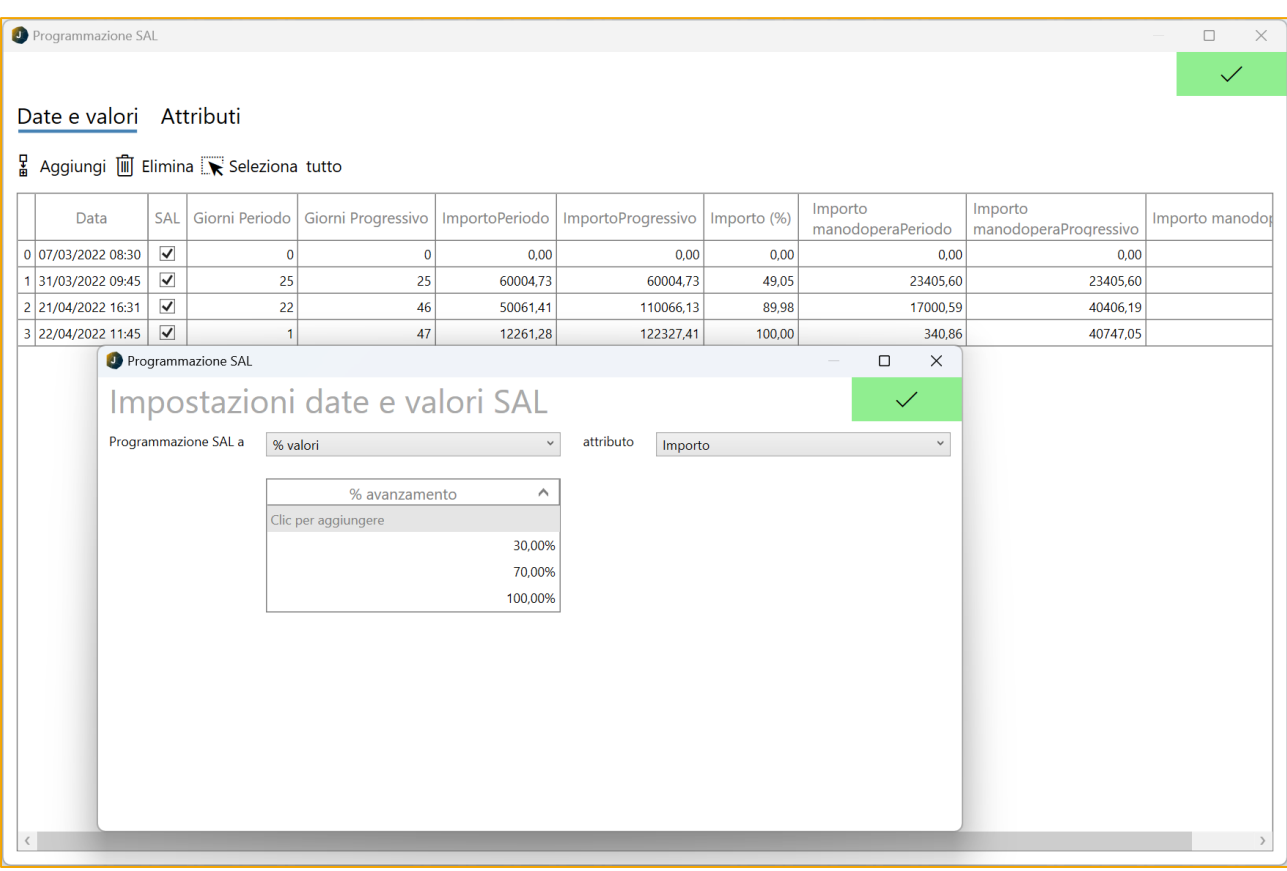

*Programmazione SAL*

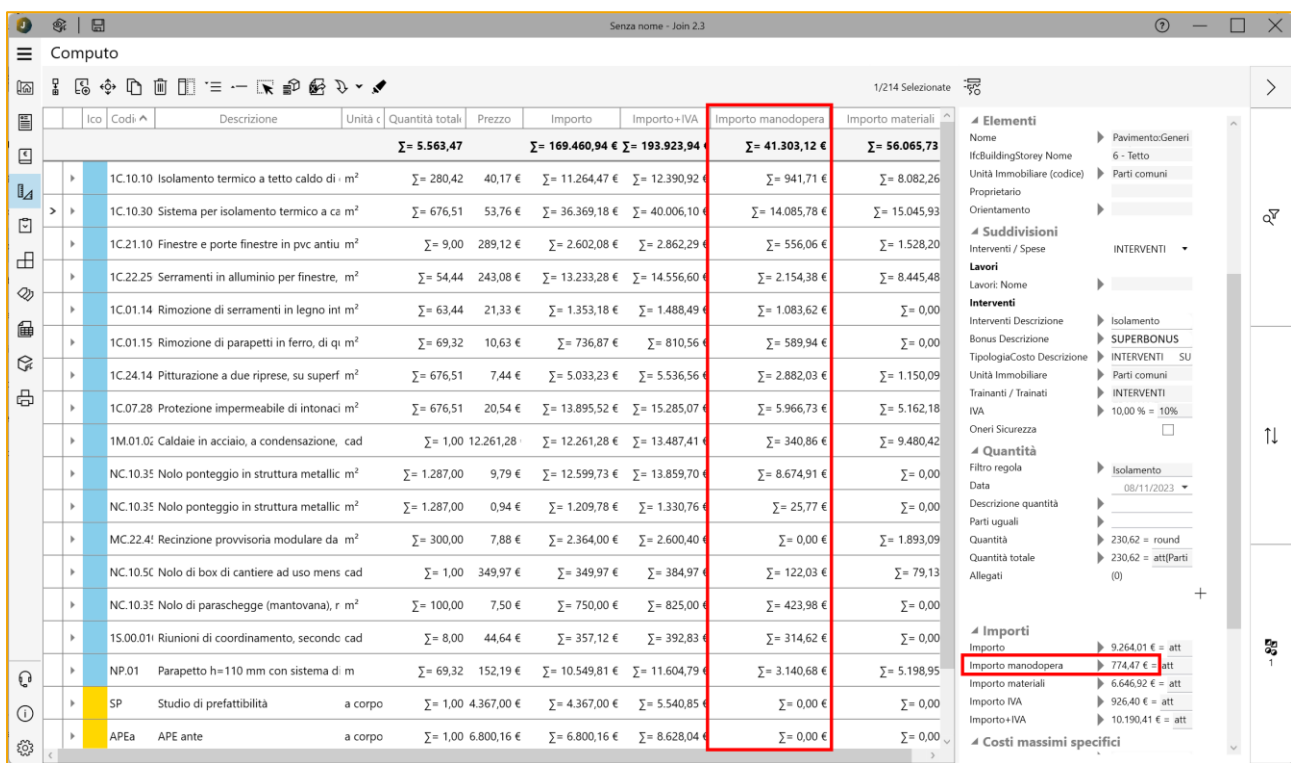

#### *Colonna per la Manodopera*

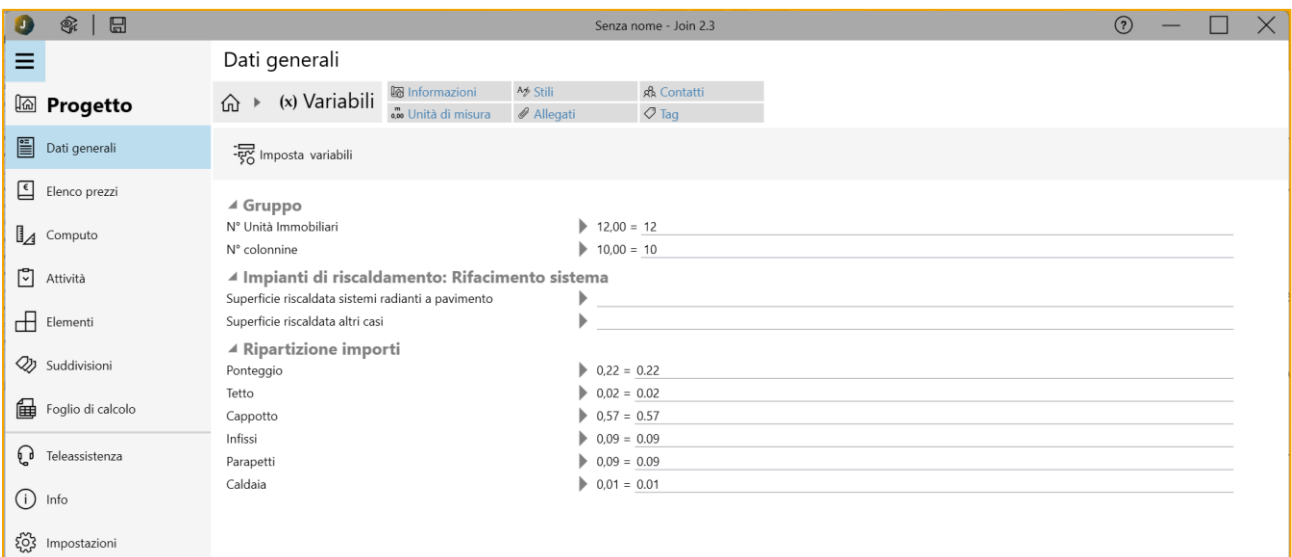

*Definizione delle variabili*

## **5D Gestione Costi**

Il modulo 5D fa riferimento alla Gestione dei costi.

Permette di generare un computo metrico estimativo direttamente dal modello 3D utilizzando delle regole basate su:

- creazione di **filtri** su attributi o proprietà degli elementi che compongono il modello;
- associazione ai suddetti filtri di **articoli** ricavati da **prezzari di tutta Italia** scaricabili direttamente dal programma;
- utilizzo dei **parametri IFC** (lunghezza, larghezza, altezza, area, volume, ecc…) per calcolare le quantità.

Il modulo 5D non è solo un generatore di computo metrico, ma va considerato come un contenitore di dati presenti nel file IFC e di attributi aggiunti (fasi di realizzazione, imprese esecutrici, fornitori, informazioni contrattuali, …) utili per gestire l'opera durante il suo ciclo di vita.

## **Manodopera e sicurezza**

Incidenza della manodopera e costi della sicurezza vengono gestiti dal programma utilizzando le percentuali pubblicate negli elenchi prezzi. È possibile visualizzare per ogni voce di computo i relativi importi di manodopera, sicurezza (anche per materiali, mezzi e noli, …).

## **Quantità riferite e variabili**

Per mantenere coerente il computo metrico a seguito di modifiche che coinvolgono le quantità, sono disponibili due funzioni: la prima consente di riferire la quantità di una voce alla quantità di un'altra voce, la seconda invece consente di inserire all'interno del calcolo della quantità una variabile il cui valore verrà aggiornato univocamente.

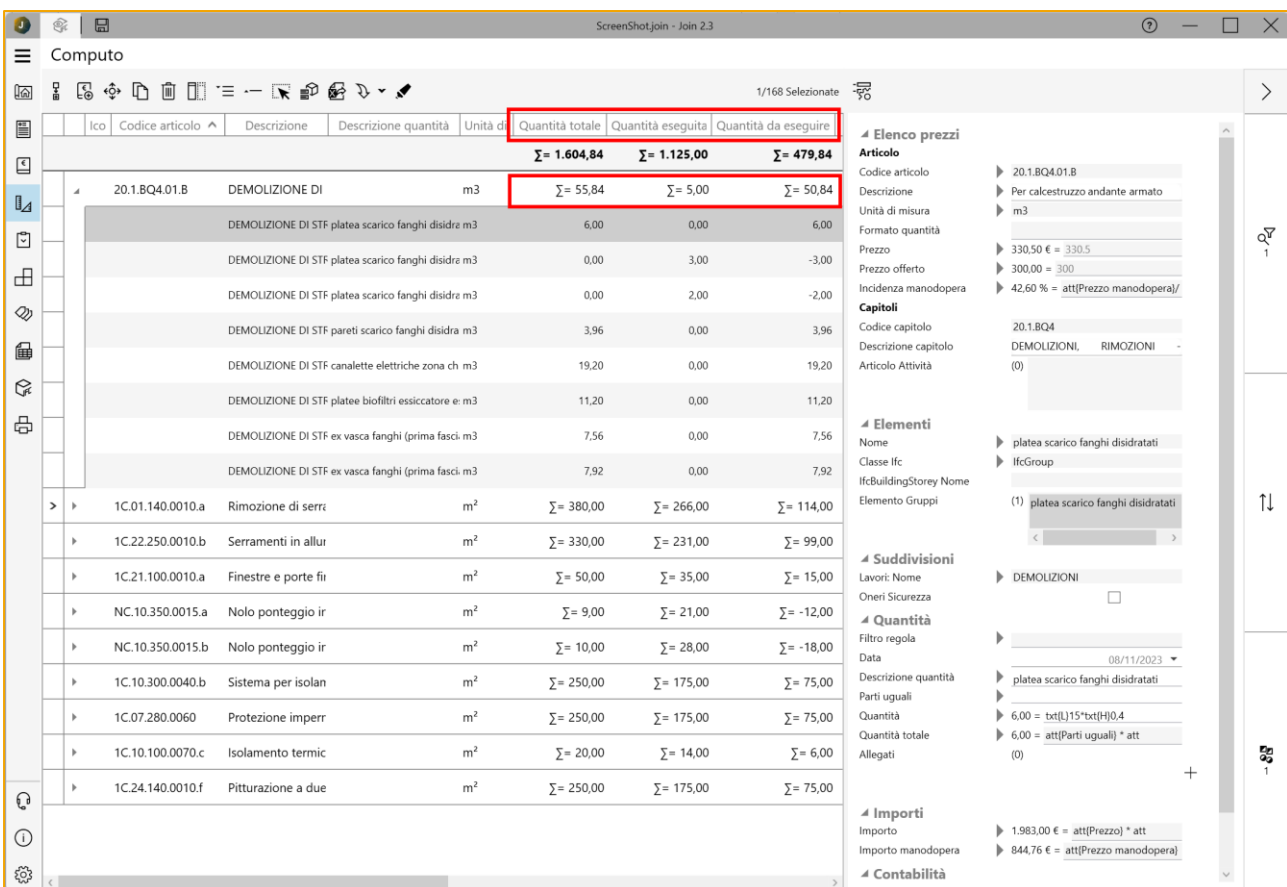

#### *Quantità eseguita e Quantità da eseguire*

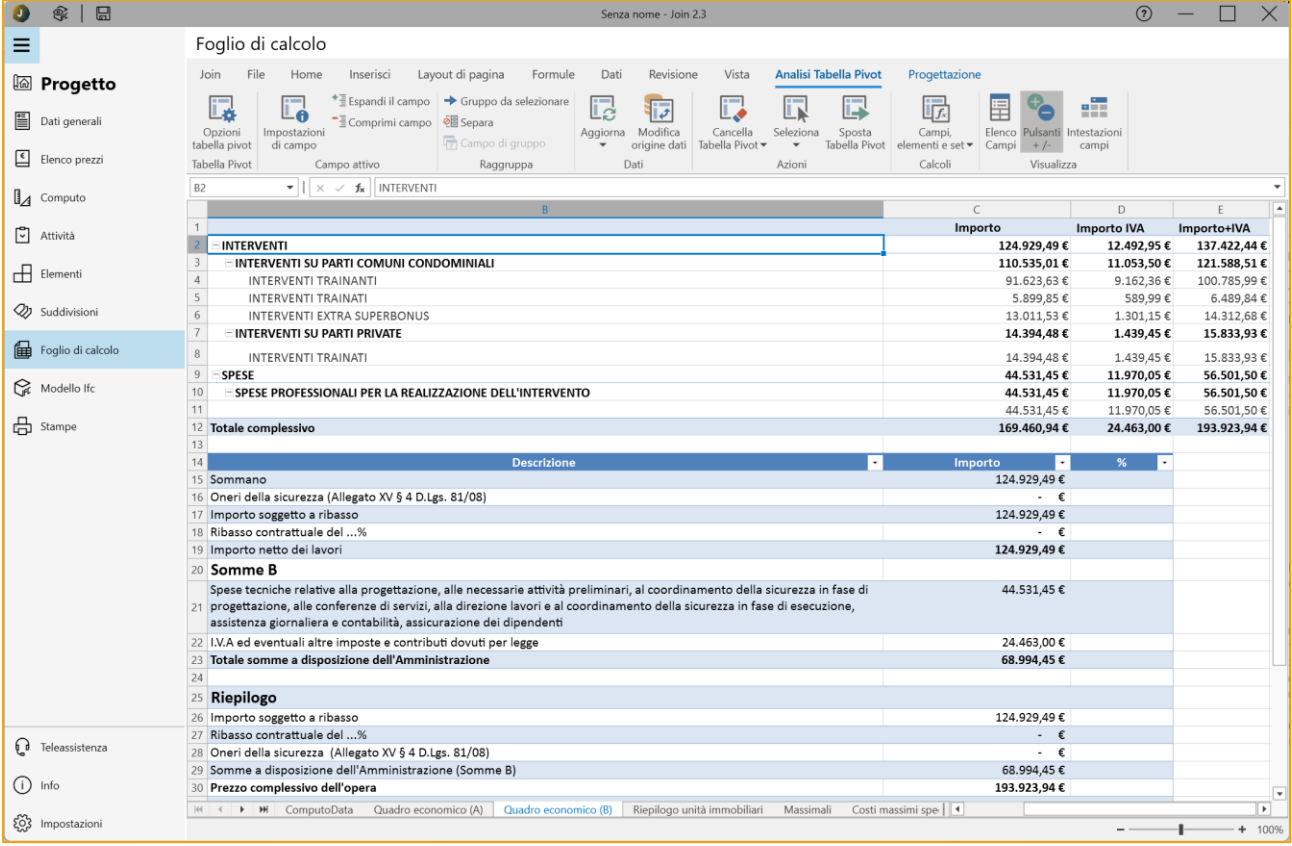

#### *Quadro economico su Foglio di calcolo*

18/<sup>20</sup>

### **Apertura diretta di un file XPWE**

Considerando il fatto che la logica BIM prevede una collaborazione tra gli attori del processo (committenti, progettisti, imprese e direttori dei lavori) è stata inserita la funzione che consente di aprire direttamente un file con estensione XPWE senza la necessità di dover fare importazioni all'interno di un nuovo progetto.

### **Contabilità e varianti**

La flessibilità e configurabilità di JOIN consentono di gestire anche la contabilità di un'opera ed eventuali confronti in occasione di varianti, attraverso i seguenti attributi:

- quantità eseguita
- quantità da eseguire
- importo eseguito
- importo da eseguire
- % eseguita
- % da eseguire

#### **Foglio di calcolo**

I dati relativi al **Computo** ed al **Gantt** vengono trasferiti all'interno del foglio di calcolo integrato. In questo modo in diversi fogli di lavoro si possono ottenere:

- il quadro economico
- una tabella relativa al programma lavori
- una tabella ed un grafico tempo-importi che evidenzi la produttività del progetto
- una tabella ed un grafico che riepiloghi i SAL programmati
- una tabella ed un grafico relativo al programma lavori
- informazioni riepilogative relative ai bonus edilizi (suddivisione degli importi per unità immobiliari, verifica dei massimali di spesa, verifica dei costi massimi specifici, …)

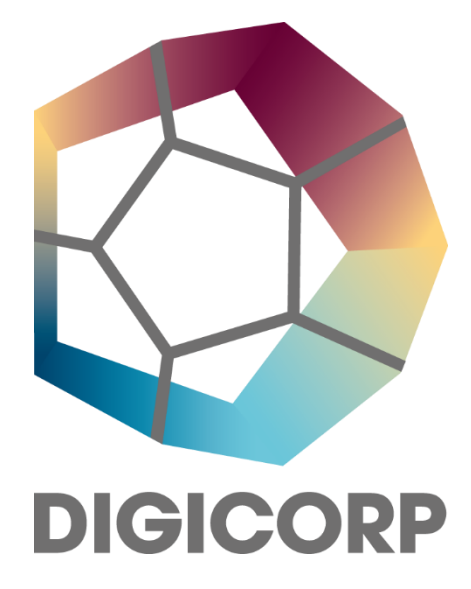

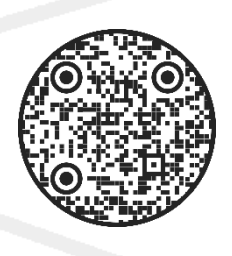

www.digicorp.it